# IS-IS configureren voor IP op Cisco-routers Ī

# Inhoud

[Inleiding](#page-0-0) [Voorwaarden](#page-0-1) [Vereisten](#page-0-2) [Gebruikte componenten](#page-0-3) **[Conventies](#page-0-4)** [IS-IS voorbeeldconfiguratie](#page-1-0) [Netwerkdiagram](#page-1-1) **[Configuraties](#page-1-2)** [Controleren IS-IS](#page-2-0) [Monitoring IS-IS-aansluitingen](#page-3-0) [De IS-IS-database bewaken](#page-4-0) [Verifiëren](#page-5-0) [Problemen oplossen](#page-5-1) [Gerelateerde informatie](#page-5-2)

# <span id="page-0-0"></span>**Inleiding**

Het doel van dit document is om een basisconfiguratie van Intermediate System-to-Intermediate System (IS-IS) voor IP op Cisco-routers aan te tonen. Naast de configuratie wordt de manier waarop verschillende IS-IS-informatie moet worden gemonitord gedemonstreerd, zoals de verkiezingsinformatie van het Aangewezen Intermediate System (DIS) en IS-IS database.

# <span id="page-0-1"></span>Voorwaarden

### <span id="page-0-2"></span>Vereisten

Er zijn geen specifieke vereisten van toepassing op dit document.

#### <span id="page-0-3"></span>Gebruikte componenten

De informatie in dit document is gebaseerd op Cisco IOS ® softwarerelease 12.1(5)T9.

De informatie in dit document is gebaseerd op de apparaten in een specifieke laboratoriumomgeving. Alle apparaten die in dit document worden beschreven, hadden een opgeschoonde (standaard)configuratie. Als uw netwerk live is, moet u de potentiële impact van elke opdracht begrijpen.

#### <span id="page-0-4"></span>**Conventies**

Raadpleeg [Cisco Technical Tips Conventions \(Conventies voor technische tips van Cisco\) voor](//www.cisco.com/en/US/tech/tk801/tk36/technologies_tech_note09186a0080121ac5.shtml) [meer informatie over documentconventies.](//www.cisco.com/en/US/tech/tk801/tk36/technologies_tech_note09186a0080121ac5.shtml)

# <span id="page-1-0"></span>IS-IS voorbeeldconfiguratie

Deze sectie bevat informatie over het configureren van de functies die in dit document worden beschreven.

N.B.: Gebruik het [Opdrachtupgereedschap](//tools.cisco.com/Support/CLILookup/cltSearchAction.do) ([alleen geregistreerde](//tools.cisco.com/RPF/register/register.do) klanten) om meer informatie te vinden over de opdrachten die in dit document worden gebruikt.

Als u IS-IS voor IP op een Cisco-router wilt inschakelen en u deze routeinformatie wilt laten uitwisselen met andere IS-IS-enabled routers, moet u deze twee taken uitvoeren:

- Schakel het IS-IS-proces in en wijs het gebied toe
- IS-IS inschakelen voor IP-routing op een interface

Andere configuratietaken zijn optioneel, maar de bovenstaande twee taken zijn vereist. Raadpleeg voor meer informatie over optionele configuratietaken het gedeelte [Geïntegreerde IS-IS](//www.cisco.com/en/US/docs/ios/12_0/np1/configuration/guide/1cisis.html) [configureren.](//www.cisco.com/en/US/docs/ios/12_0/np1/configuration/guide/1cisis.html)

#### <span id="page-1-1"></span>Netwerkdiagram

Het netwerk in dit document is als volgt opgebouwd:

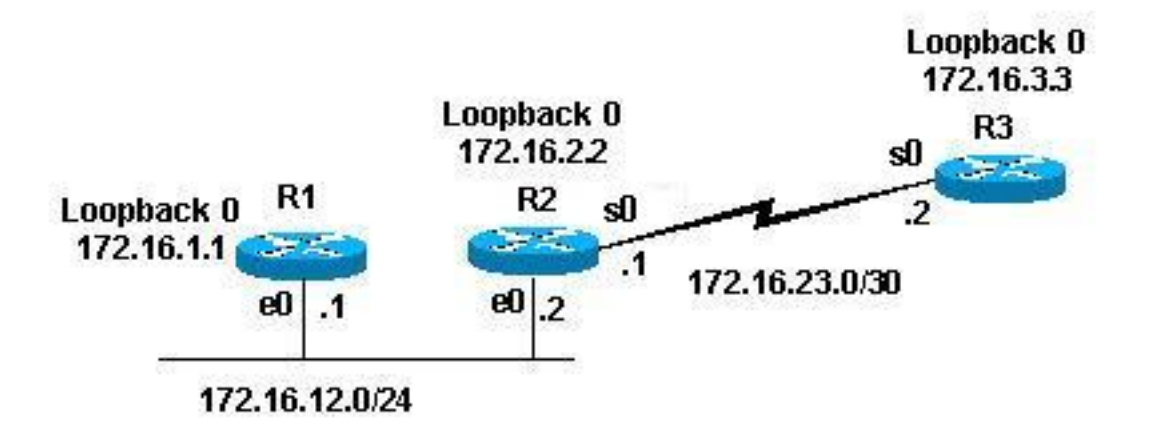

#### <span id="page-1-2"></span>**Configuraties**

Dit document gebruikt deze configuraties:

- router 1
- router 2
- router 3

Selecteer de onderstaande voorbeeldconfiguraties om alle routers in de bovenstaande topologie met deze parameters te configureren:

- $\cdot$  Gebied 49.001
- Routers van niveau 1 (L1) en niveau 2 (L2) (dit is de standaard, tenzij anders gespecificeerd)
- Geen optionele parameters
- IS-IS alleen uitvoeren voor IP
- Loopback interfaces (de loopbacks worden geadverteerd door IS-IS, niet IS-IS geactiveerd)

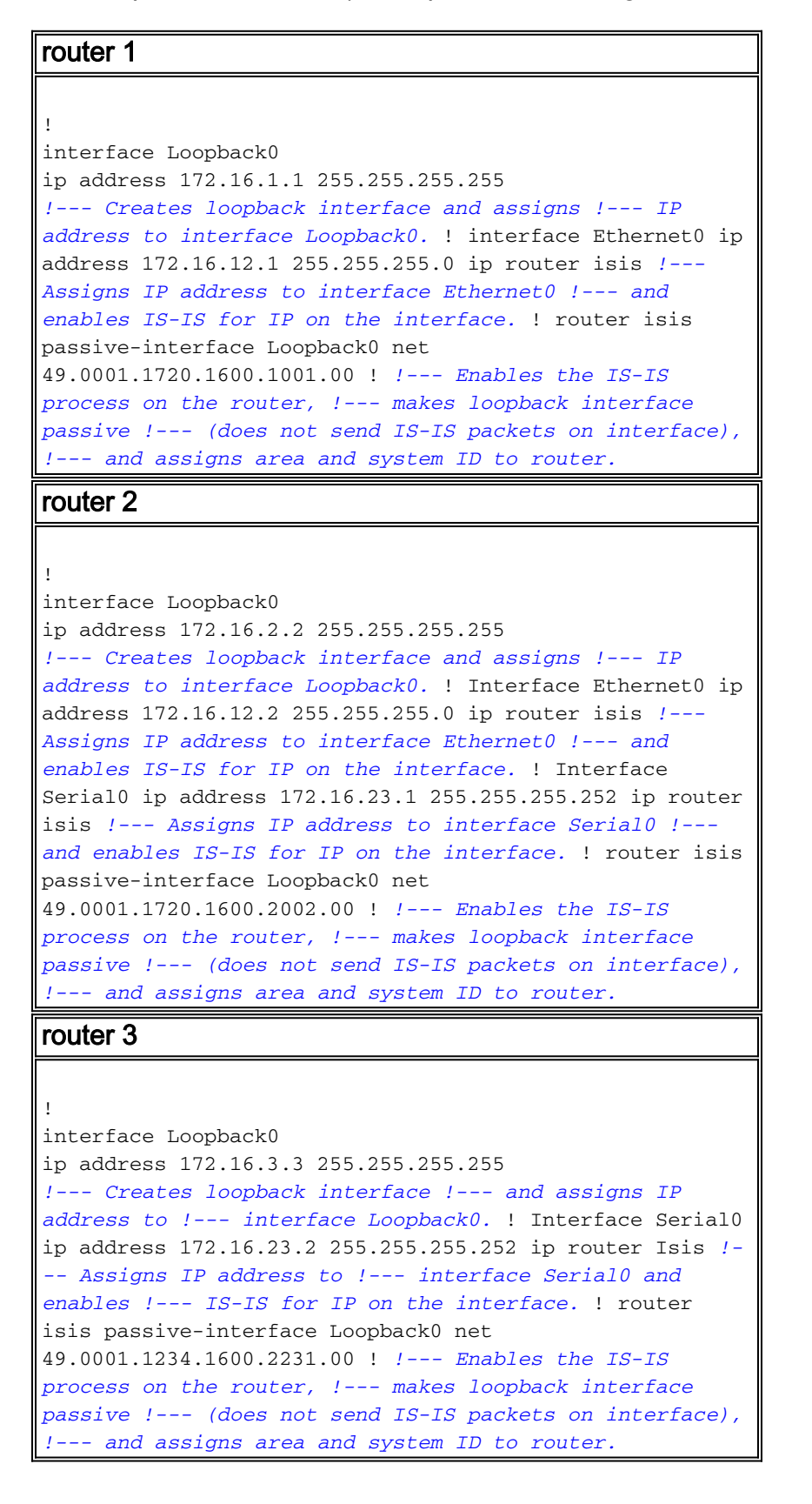

### <span id="page-2-0"></span>Controleren IS-IS

Er zijn veel show opdrachten beschikbaar voor het controleren van de status van IS-IS op een Cisco router. Dit document demonstreert een aantal van de meest fundamentele opdrachten op basis van de bovenstaande routerconfiguraties.

Het [Uitvoer Tolk](https://www.cisco.com/cgi-bin/Support/OutputInterpreter/home.pl) [\(uitsluitend geregistreerde](//tools.cisco.com/RPF/register/register.do) klanten) (OIT) ondersteunt bepaalde show opdrachten. Gebruik de OIT om een analyse van tonen opdrachtoutput te bekijken.

#### <span id="page-3-0"></span>Monitoring IS-IS-aansluitingen

Gebruik het bevel van de show clns buur om de nabijheid voor een specifieke router te tonen. Dit is de output van deze opdracht van router 1 (R1) en router 2 (R2):

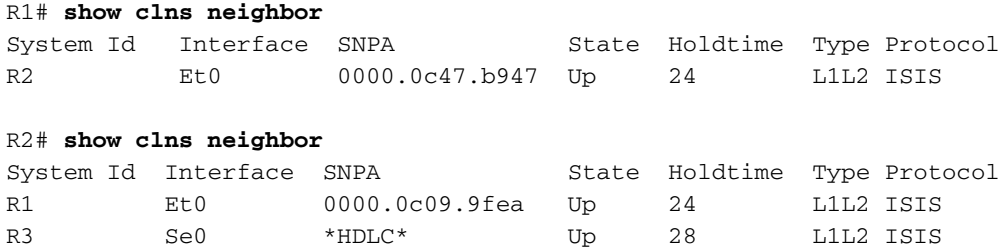

In het bovenstaande voorbeeld herkent R1 R2 op zijn E0-interface waarbij het nabijheidstype L1L2 is. Omdat R1 en R2 zijn ingesteld met standaardconfiguraties, verzenden en ontvangen zij zowel L1 als L2 hellos.

R2 herkent R1 op zijn E0 interface, en router 3 (R3) op zijn S0 interface. Dezelfde uitleg als hierboven geldt voor het nabijheidstype.

Aangezien R1 en R2 op dezelfde Ethernet interface zijn, is er een DIS voor zowel L1 als L2. U kunt dit controleren met de opdracht Show clns interface <int> op Router 1, zoals hieronder wordt getoond:

```
R1# show clns interface ethernet 0
Ethernet0 is up, line protocol is up
  Checksums enabled, MTU 1497, Encapsulation SAP
  Routing Protocol: ISIS
    Circuit Type: level-1-2
    Interface number 0x0, local circuit ID 0x1
    Level-1 Metric: 10, Priority: 64, Circuit ID: R2.01
    Number of active level-1 adjacencies: 1
    Level-2 Metric: 10, Priority: 64, Circuit ID: R2.01
    Number of active level-2 adjacencies: 1
     Next ISIS LAN Level-1 Hello in 5 seconds
     Next ISIS LAN Level-2 Hello in 1 seconds
```
In de bovenstaande uitvoer is R2 de DIS. Het is de R2 (DIS) die het pseudonode Link State Packet (LSP) genereert en wordt aangeduid met een niet-nul LSP-ID - R2.01

Aangezien de prioriteit metriek/metriek hetzelfde is voor beide routers in L1/L2, is de stroomonderbreker voor DIS het hoogste Subnetwork Point of Attachments (SNPA)-adres op het LAN-segment. Het SNPA-adres verwijst naar het datalink-adres en in dit geval het MAC-adres. Andere instantie van data link adressen zou X.25 adressen en Frame Relay DLCI zijn.

Merk op dat DIS voor beide niveaus is geselecteerd, en dat er geen back-up DIS bestaat, zoals met Open Shortest Path First (OSPF), die een back-up heeft toegewezen router (DR).

Een aantal andere punten die van belang zijn voor de bovenstaande uitvoer zijn:

- Circuit type: L1L2
- L1- en L2-waarden en prioriteiten zijn standaardwaarden: 10 en 64
- L1- en L2-nabijheid: 1 (vanuit R1-perspectief op de Ethernet-interface alleen R2)
- IS-IS LAN-tools voor L1 en L2
- Maximale transmissieeenheid (MTU): 1497. Dit komt doordat de kop Open Systems Interconnect (OSI) IS-IS is ingekapseld in een header van 3 bytes 802.2.

#### <span id="page-4-0"></span>De IS-IS-database bewaken

De opdracht Show is database (detail) geeft de inhoud van de IS-IS database weer. Dit is de uitvoer van deze opdracht wanneer uitgegeven op R2. Aangezien IS-IS een protocol van de verbindingsstaat is, zou de gegevensbestand van de verbindingsstaat voor om het even welke router in hetzelfde gebied gelijk moeten zijn.

#### R2# **show isis database**

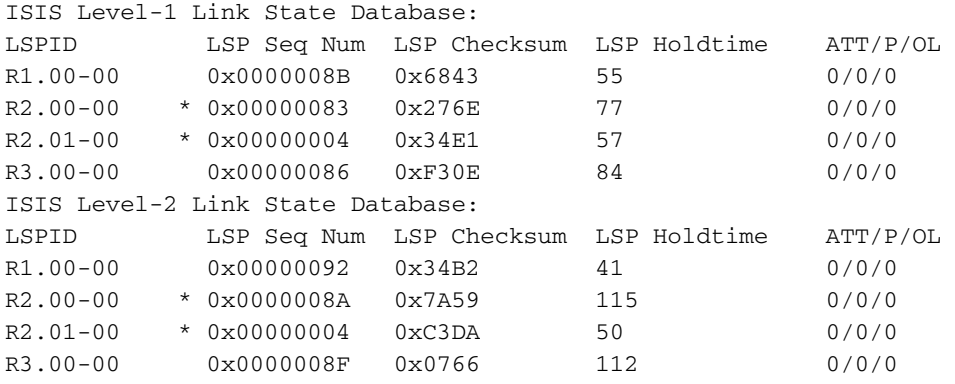

De bovenstaande output laat een paar dingen opvallen. Eerst iets over de LSP-ID:

De LSP-ID, R1.00-00, kan in drie delen worden opgesplitst: 00-01-00

- $\cdot$  R1 = systeem-ID
- 00 = niet-nulwaarde voor de pseudonode. Kennisgeving R2.01-00 is de pseudonode LSP.
- 00 = fragment nummer. In dit geval zijn er alleen fragmentnummers van 00, wat aangeeft dat alle gegevens in dit LSP-fragment passen, en dat er geen behoefte was om meer fragmenten te maken. Als er informatie was geweest die niet in de eerste LSP paste, zou IS-IS meer LSP fragmenten hebben gemaakt, zoals 01, 02 enzovoort.

The \* wijst op LSPs die door *deze* router zijn gegenereerd, de router waarop de show opdracht is uitgegeven. Aangezien deze router een L1 en L2 router is, bevat het ook een L1 en L2 database.

U kunt ook naar een specifieke LSP kijken en het detail sleutelwoord gebruiken om meer informatie te tonen. Hier is een voorbeeld van:

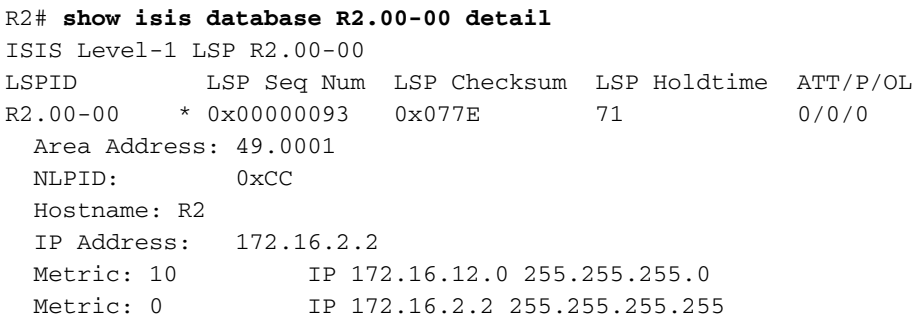

Metric: 10 IP 172.16.23.0 255.255.255.252 Metric: 10 IS R2.01 Metric: 10 IS R3.00 ISIS Level-2 LSP R2.00-00 LSPID LSP Seq Num LSP Checksum LSP Holdtime ATT/P/OL R2.00-00 \* 0x0000009A 0x5A69 103 0/0/0 Area Address: 49.0001 NLPID: 0xCC Hostname: R2 IP Address: 172.16.2.2 Metric: 10 IS R2.01 Metric: 10 IS R3.00 Metric: 10 IP 172.16.23.0 255.255.255.252 Metric: 10 IP 172.16.1.1 255.255.255.255.255<br>
Metric: 10 IP 172.16.3.3 255.255.255.255.255<br>
Metric: 0 IP 172.16.2.2 255.255.255.255.255 Metric: 10 IP 172.16.3.3 255.255.255.255 Metric: 0 IP 172.16.2.2 255.255.255.255 Metric: 10 IP 172.16.12.0 255.255.255.0

Bovenstaande output toont dat het loopback adres van deze router met een waarde van 0 wordt geadverteerd. Dit is omdat de loopback met een passief-interface opdracht onder het router IS-IS proces wordt geadverteerd, en de loopback interface op zichzelf niet voor IS-IS wordt geactiveerd. Alle andere IP prefixes hebben een waarde van 10, wat de standaardkosten op de interfaces is die IS-IS draaien.

# <span id="page-5-0"></span>Verifiëren

Er is momenteel geen verificatieprocedure beschikbaar voor deze configuratie.

# <span id="page-5-1"></span>Problemen oplossen

Er is momenteel geen specifieke troubleshooting-informatie beschikbaar voor deze configuratie.

# <span id="page-5-2"></span>Gerelateerde informatie

- [IS-IS ondersteuning voor meerdere gebieden](//www.cisco.com/en/US/products/ps6599/products_data_sheet09186a00800e9780.html?referring_site=bodynav)
- [Ondersteuningspagina voor IP-routing](//www.cisco.com/en/US/tech/tk365/tsd_technology_support_protocol_home.html?referring_site=bodynav)
- [Technische ondersteuning en documentatie Cisco Systems](//www.cisco.com/cisco/web/support/index.html?referring_site=bodynav)